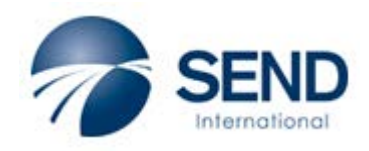

**eConnect: User Guide** <https://mailhost.send.org/econnect/>

#### **eConnect Access**

- Step #1: eConnect access & permissions are set up by the USO Info Sys dept.
- Step #2: Create your own login credentials. See the last two pages of this guide for instructions regarding the "Create New User" process.

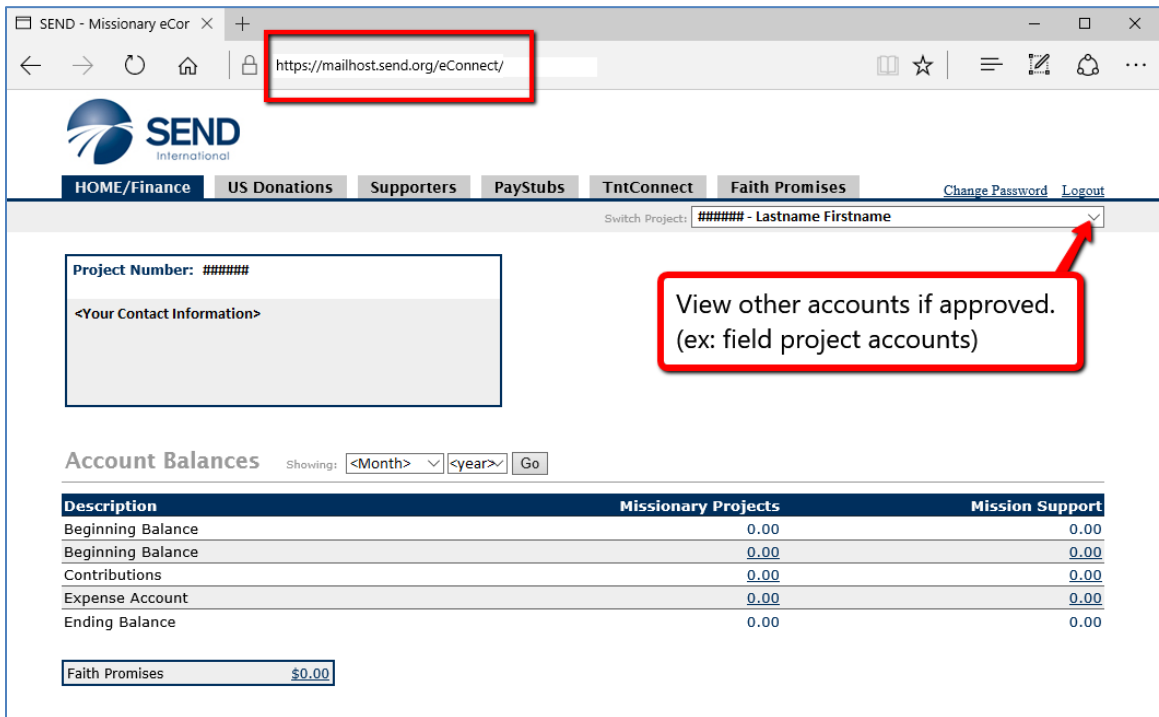

## **Things to Know:**

- 1. If it's underlined, it's a hotlink
	- a. Donor names and amounts drill down to historical and itemized detail
	- b. Column titles will (re)sort records in ascending/descending order
	- c. Download to Excel is available on a few Tabs
	- d. If a list requires multiple pages, hotlink page numbers will appear at the bottom-left of the screen like 1 2 3 4
	- e. There is a 20-minute inactivity lockout, requiring a re-login…
- 2. As a general rule, "Donations" include all income that is receipted through the US Donor Relations department (checks, cash, EFTs, credit cards).
	- a. Some "On-field Support" is purely a transfer within Finance. This income will show up on the Finance Tab in an "On Field Support" column & line, but not as a donation, nor in a download file.
	- b. The total of these "donations" includes support & project money.
	- c. Refer to the Finance Tab: Account Balances, to see how the donations are split among their proper Funds.
- eConnect-specific questions should be addressed to Information Systems (IS@send.org).

**Donations**

Donations = US Receipts

**US Receipts**

**HOME/Finance** Tab: Account Balances by Fund names that have activity

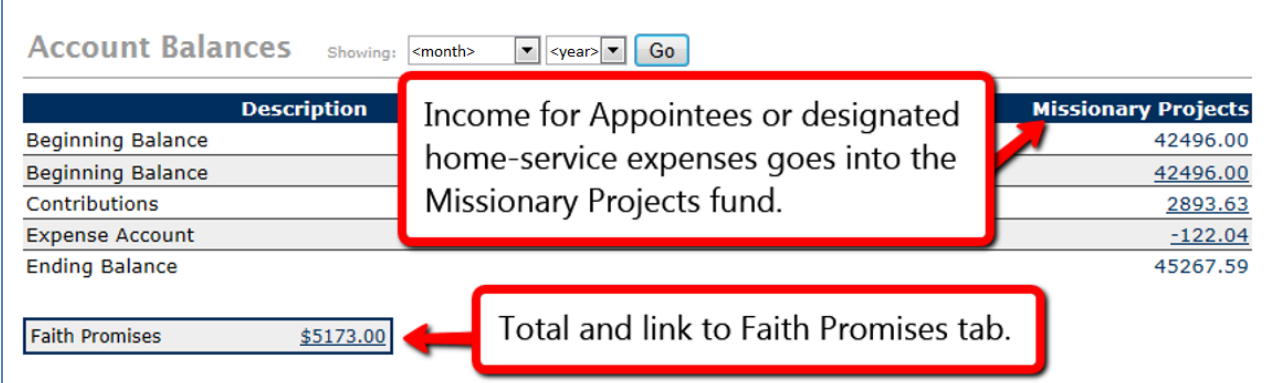

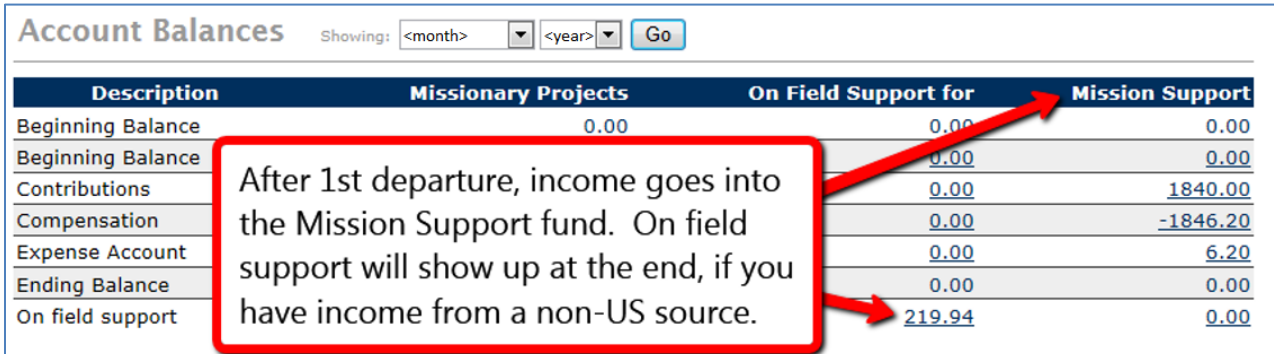

The Finance Tab amounts are balances for the specific accounts, or Funds.

- o To see what credits and deductions comprise a balance, click on the link to drill-down.
	- Ex1: \$2,000 Expense Account balance may include \$1,500 reimbursement#1, \$200 reimbursement#2, \$400 COP charges, and \$100 credit adjustment for previous month.
- Questions related to Financial accounts should be addressed to Sandy Gorney (sgorney@send.org).

**US Donations** Tab: US Receipted contributions by month and donor

This does not include income and fees handled through journal entries in the Finance Department. (examples: On Field Support, Credit Card fees)

# **Donations ≠ Support Donations = US Receipts**

Donation columns

- Date: date the gift was posted and receipted
- Amount: parentheses means negative (an adjustment/correction)
- Donor #:
- Donor Name:
- Reference: notation from the donor via memo line on check or other note
- Gift Type: signifies what Fund (Finance Account) the donation goes toward (ie: SUPPort, PROJMissionary, PROJOther, …)
- Deduct: "Y" denotes gift is deductible ("N" = personal gift, which we no longer process)
- Method: Check (including Cash), EFT, CreditCard or e-Check (will incur a Fee), ACH (ex: bill-pay from a bank),…
- Appeal: Code to tag gifts that resulted from Campaign and Appeal letters
- Soft Credit: link to donors that gave thru a foundation, fund, processor, etc...

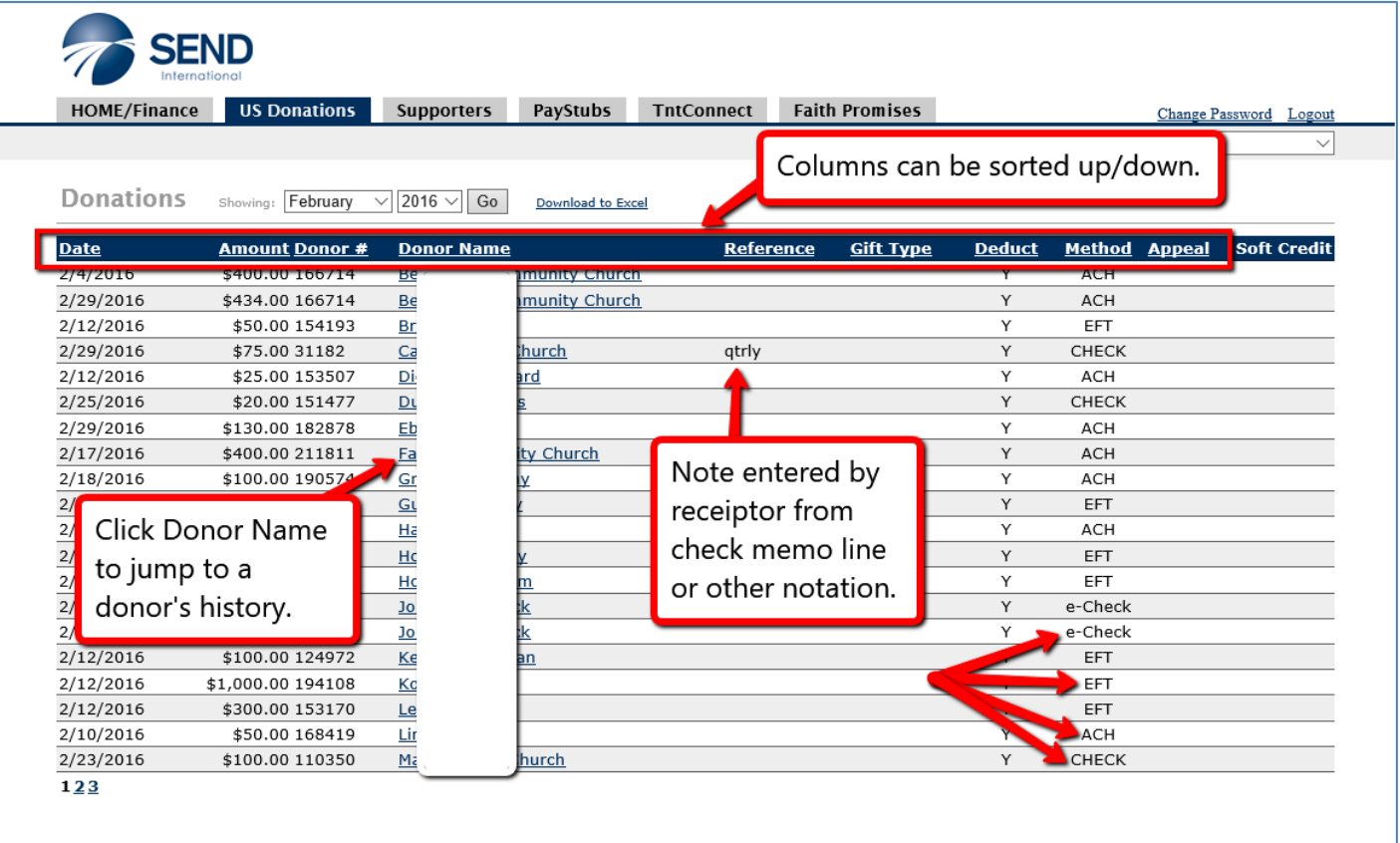

## • Questions related to donations/donors should be addressed to Donor Relations (donorrelations@send.org).

**Supporters** Tab: Listing of past two year's donors with contact information, linked to individual donor's Donation History.

It is advantageous to keep contact information current, *for your current donors*. More and more, electronic correspondence is becoming the expectation, including eReceipts. It is not necessary, however, to maintain contact information for names on the Supporters list that aren't active.

Note that you can modify the date parameters on the Donation History screen to see as much or little history as you want. The default is the past 13 months.

**PayStubs** Tab: Check details including earnings and deductions

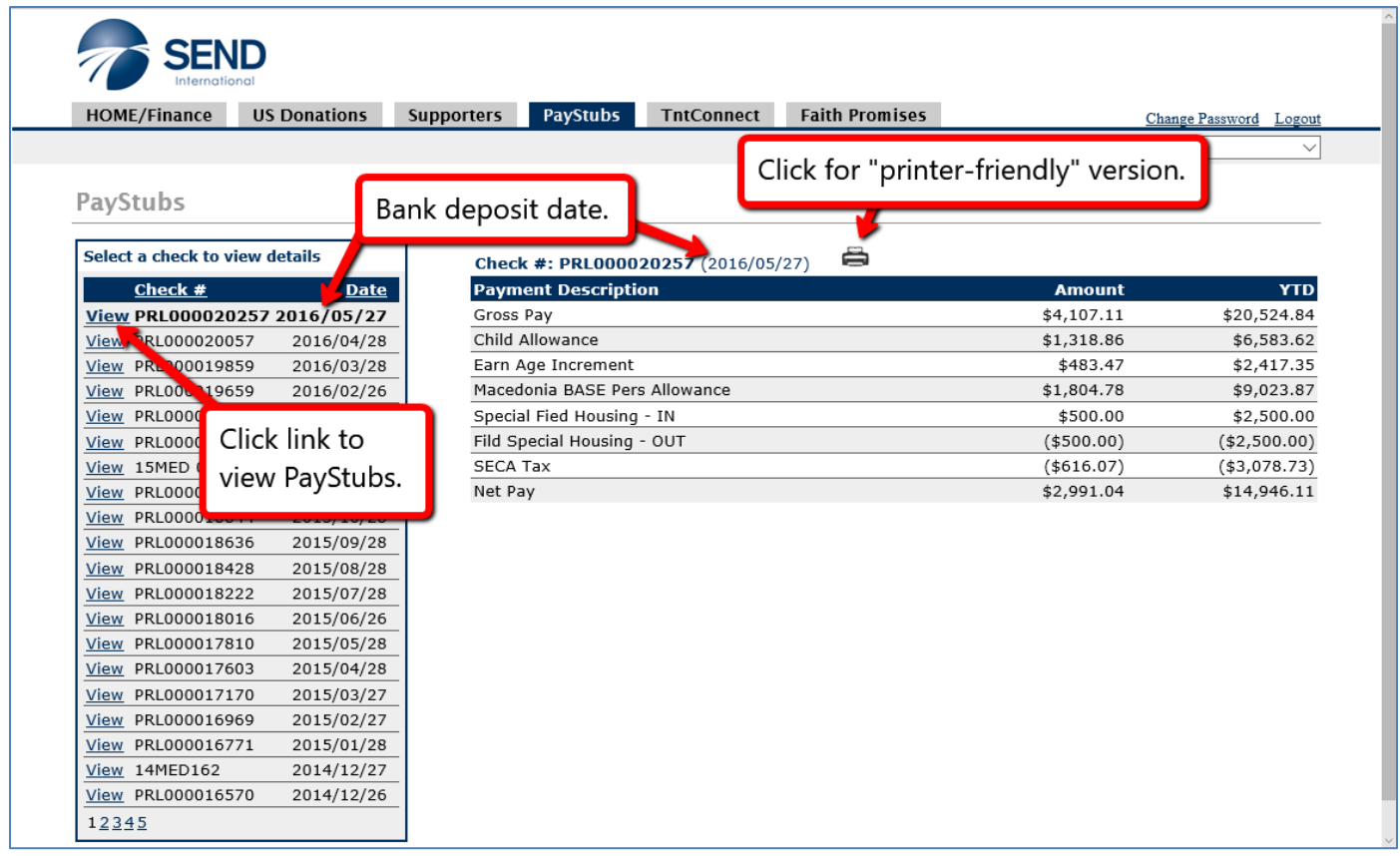

• Questions related to payroll earnings and deductions should be addressed to Sandy Gorney (sgorney@send.org).

**TntConnect** Tab: Donor and Contribution information, for downloading to partner development software, or to Excel.

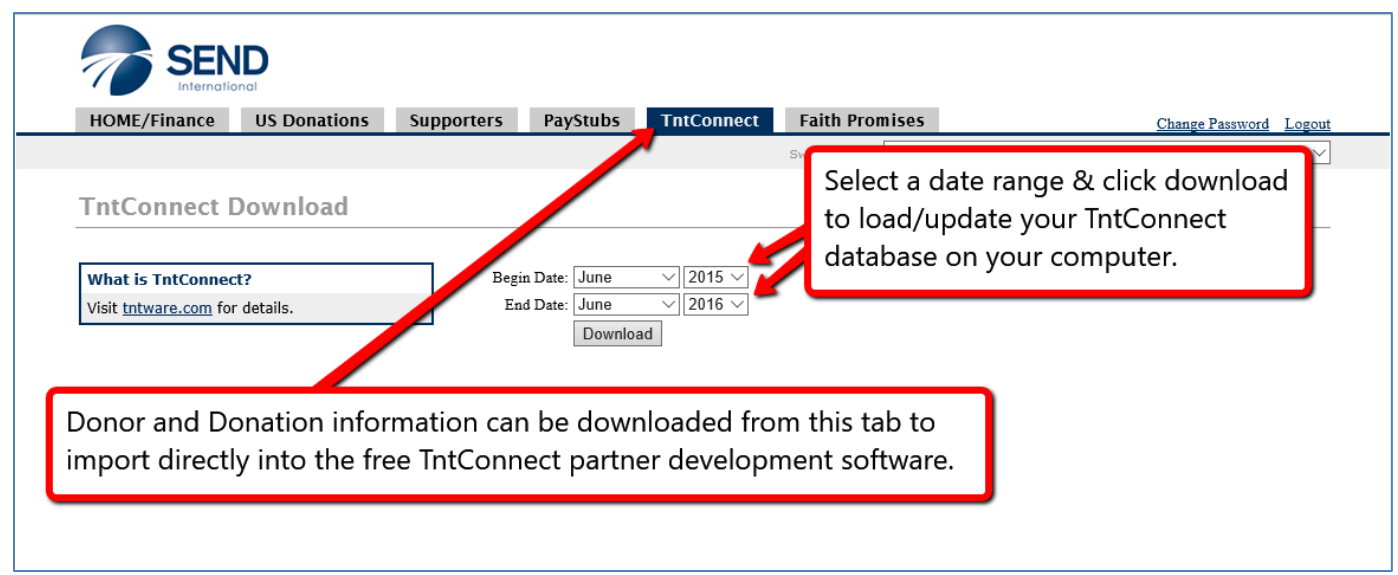

Refer to the TntConnect documents on SharePoint for more information.

Additionally, there is a wealth of information on the TntConnect website: <https://www.tntware.com/tntconnect/>

- Reference guides
- FAQs
- Downloads
- Forums
- Videos

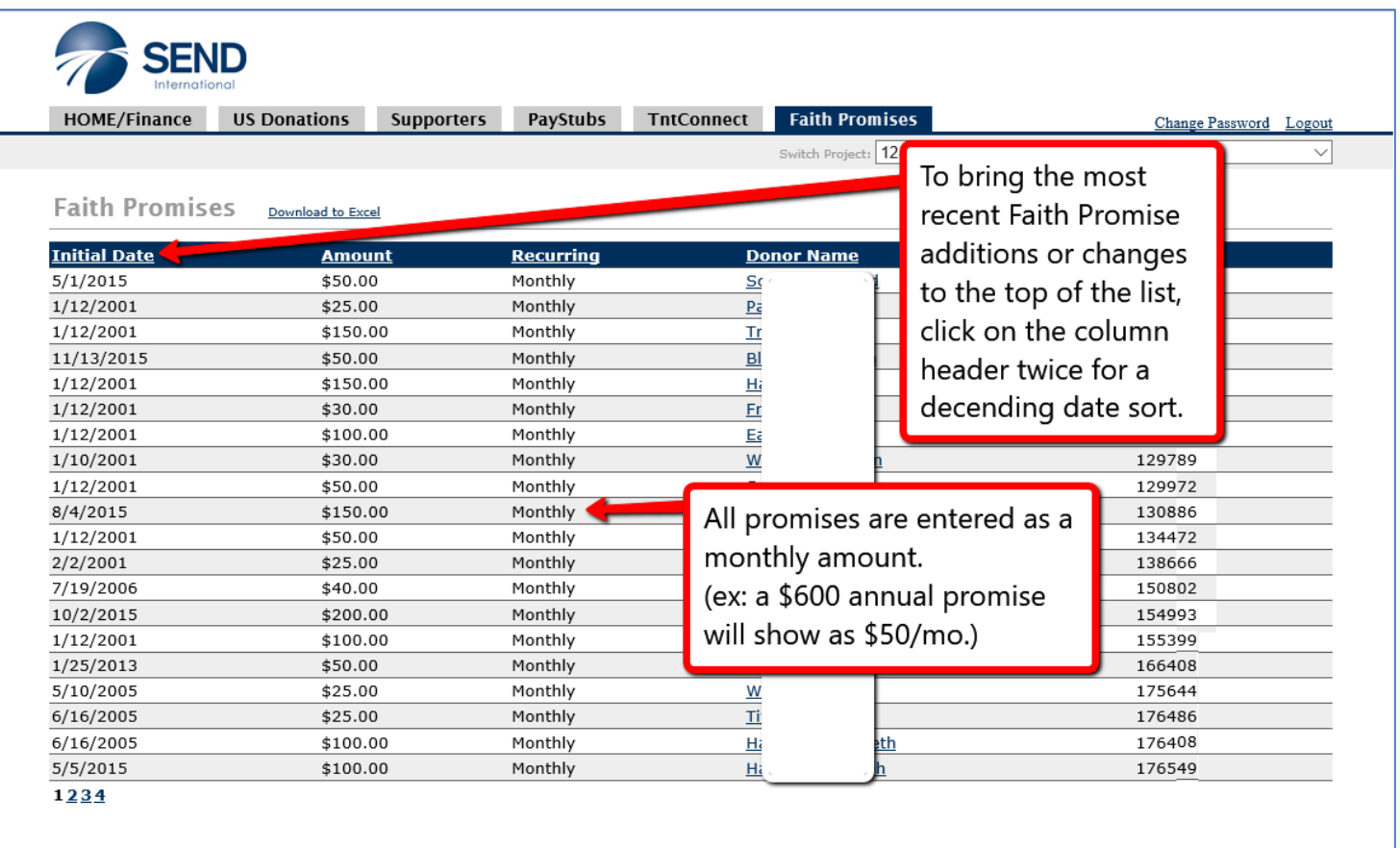

- The Initial Date field is set or updated when Faith Promises are entered or changed. The date in this field represents when the current amount was entered.
- Amounts are entered as Monthly amounts. An annual donor that gives \$2,400 per year will be entered as a \$200 per month promise.
- The primary usage of this data is for deployment permission (Appointees & Missionaries On Home Service)
- For those in that situation, this data needs to be 100% up-to-date and it must total 100% of your Required Support (FRC) to depart!
	- o eConnect gives you real-time access to what Promise Forms have been received and entered by Donor Relations
	- o All EFTs are automatically considered Faith Promises for the current amount
	- o non-EFT Faith Promises can only be entered if a Donor submits a Promise Form, or if there is clear pattern-giving that meets the guidelines of the Donor Relations department
- The Faith Promise Total is displayed on the HOME/Finance Tab
- Questions related to Faith Promises should be addressed to Kathy Cole (kcole@send.org).

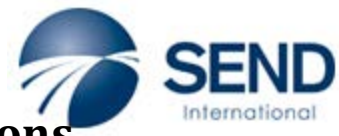

# **eConnect: Create New User Instructions**

<https://mailhost.send.org/econnect/>

On the eConnect landing page, click the "Create New User" link. **You will create your own User Name and Password in Step 4.**

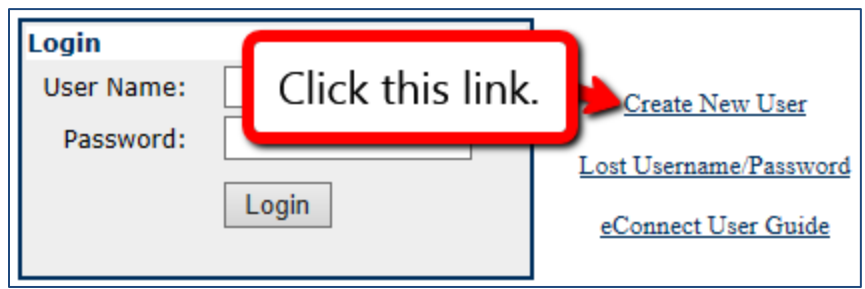

• Step 1 – Agree to the user Agreement

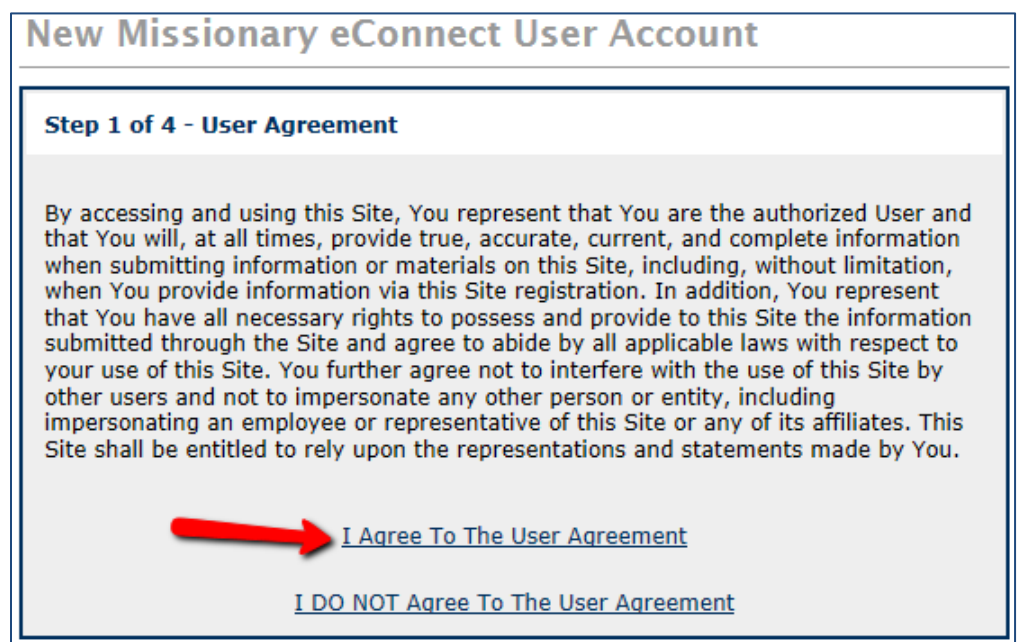

• Step 2 – Enter your email address. This must match the e-mail address that is in the US Office Database or you will receive an error message indicating that it cannot be found.

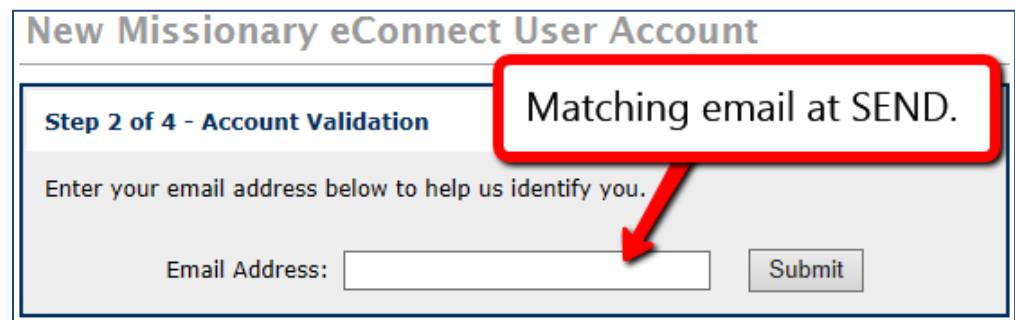

• Step 3 – Click on the link within the email to be returned to the site.

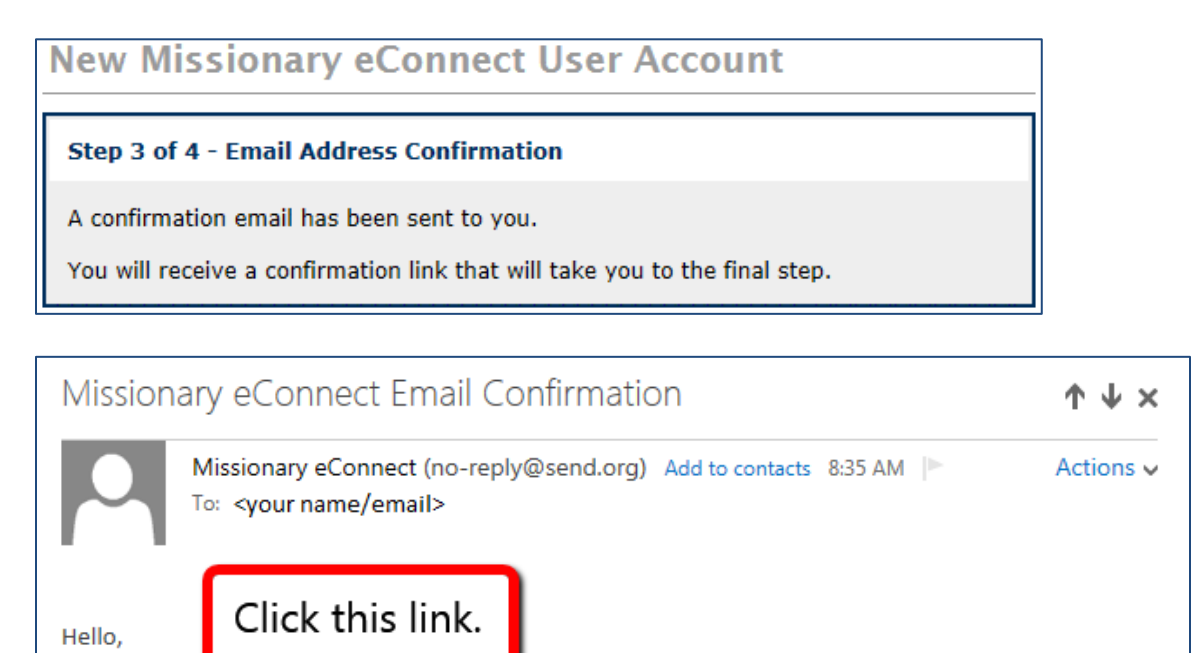

**Your Mission** Try eConnect account for SEND has been verified. You can now create your user account. Please click here to confirm your email address and to move on to the final step.

• Step 4 – Create a User Name and password – the account information will be saved in the US Office Database and the account will be activated for use.

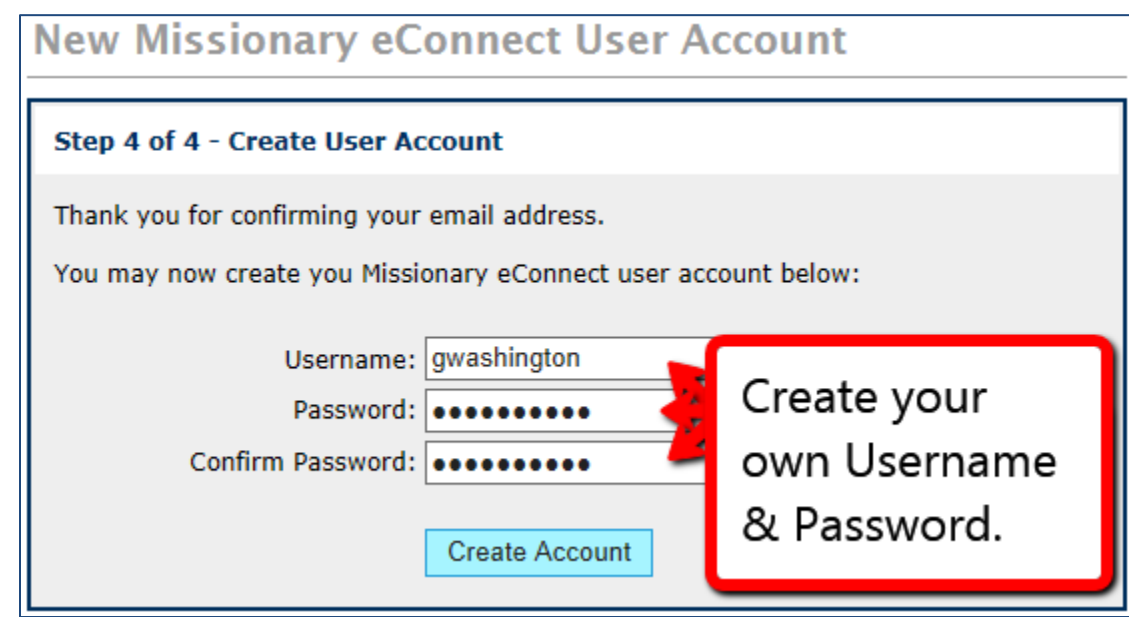